## **Welcome to our MyCorning Portal for ACE Students and Instructors**

Your access to email, your online courses (Brightspace), grades, registering/dropping classes, paying your bill, and much more.

## ACCOUNT Activation PROCESS- First Time Users

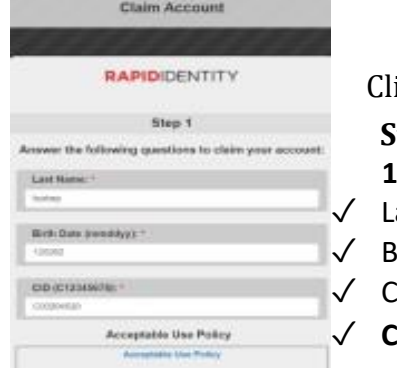

 Click on **First Time Users**; It will take you to the **Rapid Identity page:** teps to Activate (Claim) your MyCorning Computer Account  **1. Enter your:** ast Name lirth Date (**mmddyy**) [NO dashes, slashes or 4-digit year]

[FIRST-TIME](https://sunycorning.us001-rapididentity.com/portal/claim/step1) USERS

- ID# (Located on your Student ID Card)
- **heck the box** that says you have reviewed and agree to the CCC Acceptable Use Policy
- $\sqrt{2}$  Once you activate (claim) your account, you will setup a password.
- ✓ You will then receive your CCC username which is also your CCC email address.

Please write it down.

2. It takes 15 minutes for your account to activate once you claim it.

**You must wait 15 minutes before you can complete step 3.**

3. **REQUIRED: [Click here to set up 2 authentication methods on your account.](https://myaccount.microsoft.com/)**

**You cannot access your account until you complete this step.**

4. Once your security methods are set up, go back to the portal and sign in: <https://www.corning-cc.edu/mycorning.php>

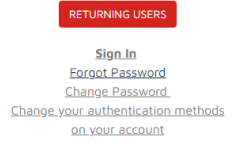

NOTE: If you are receiving a 404 message, please [sign out](https://www.google.com/accounts/Logout) of your non-college Google account before signing in.

## **Important Notes**

- Your Corning ID Number is provided by your ACE Instructor or by calling the ACE department at 607-962-9491 or 607-962-9533.
- Your login id is your full CCC email address, which combines your user ID looks like this:
	- o [jsmith@corning-cc.edu](mailto:jsmith@corning-cc.edu)
	- o your user [id@corning-cc.edu](mailto:id@corning-cc.edu)
- Ensure you are using the latest updated browser.

You can email the [helpdesk@corning-cc.edu](mailto:helpdesk@corning-cc.edu) or call them at 607-962-9555 for assistance